## Pokazatelji-osnovne mogućnosti

Poslednja izmena 03/10/2023 10:31 am CEST

Pokazatelji su indikatori, koje pravimo na osnovu konta.

Npr.: »Poslovni prihodi« je pokazatelj, koji dobijemo iz stavki na kontima koji počinju sa "6".

U meniju izaberemo **Podešavanja organizacije > Pokazatelji**.

Pokazatelji, koji su sistemski određeni u programu su osnova za:

- **pregled pokazatelja u meniju »Poslovanje**«, to su pokazatelji koji u koloni "Razvrstavanje" imaju oznake od A do G i oni se ne mogu uređivati. Detaljnije na [Linku.](https://help.minimax.rs/help/podesavanje-pokazatelja-pokazatelji)
- **prikaz podataka u poslovnim pregledima sa grafikonima na početnoj strani organizacije.** To su pokazatelji, koji u polju "Razvrstavanje" imaju oznaku koja počinje sa slovom M (sistemski otvoren).

## Pokazatelii

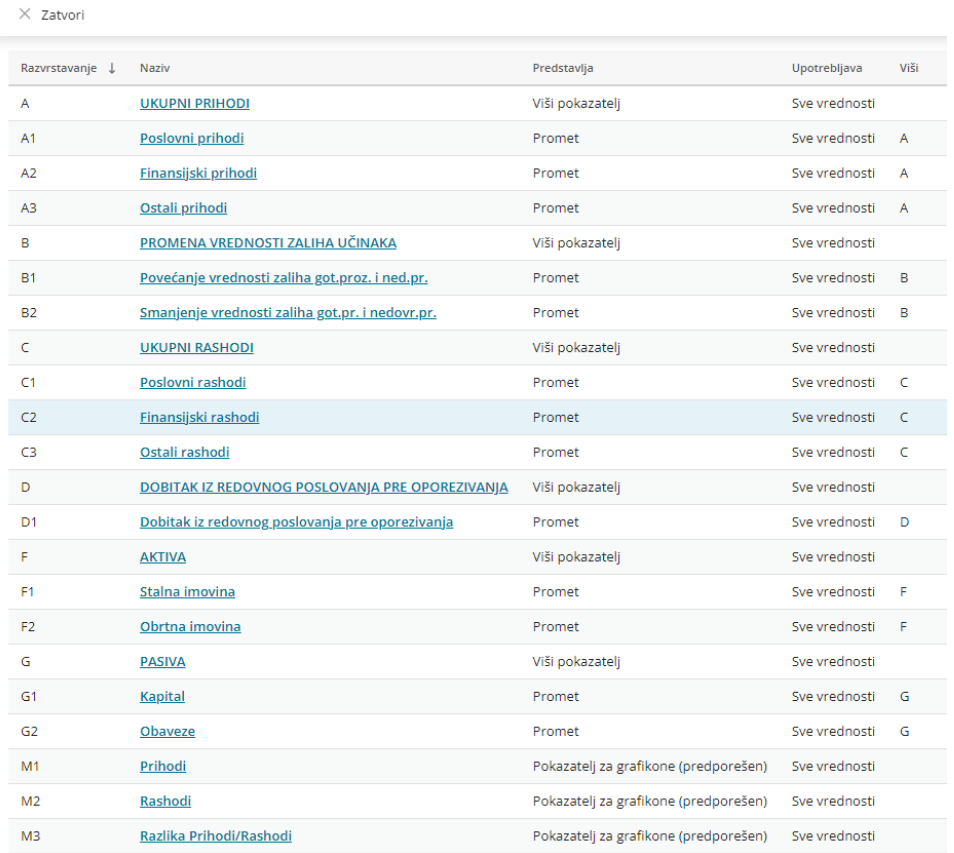

Pokazatelje za grafikone korisnik koji ima prava, može dodati sam. Prava korsinika određuje administrator pretplatnika ili administrator organizacije.

## **Unos novog pokazatelja**

1 **Naziv**: pokazatelj proizvoljno imenujemo. Naziv će biti vidljiv u padajućoj listi pokazatelja pri uređivanju grafikona.

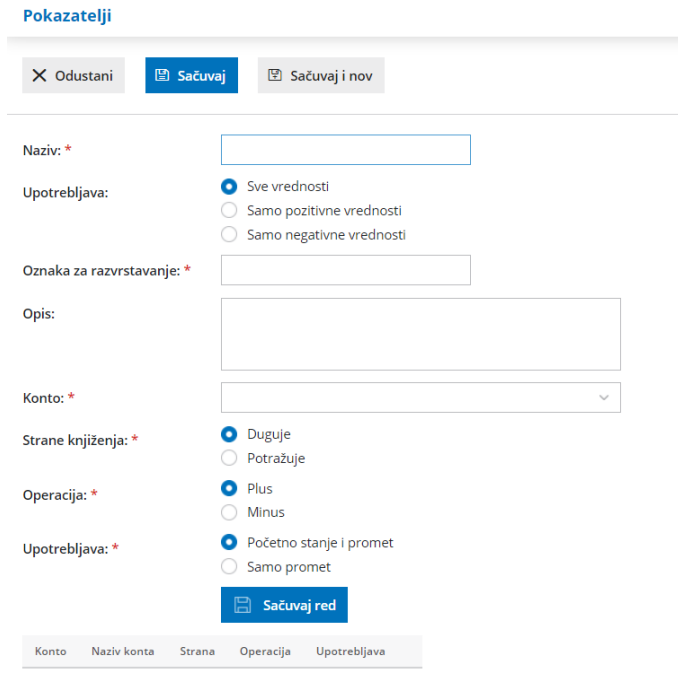

## 2 **Upotrebljava:**

- **Sve vrednosti** to znači, da će se podatak na grafikonu pokazati u slučaju pozitivne i negativne vrednosti.
- **Samo pozitivne vrednosti** to zanči, da će se podatak na grafikonu prikazati samo u slučaju pozitivne vrednosti. To se koristi u primeru kada pravimo pokazatelj koji bi se zvao "Dobit". Na pokazatelj bismo dodali konta prihoda i od njih bismo oduzeli konta troškova. Tu bismo izabrali samo pozitivne vrednosti, to znači da će se dobit prikazati samo u slučaju ako je razlika između prihoda i troškova pozitivna.
- **Samo negativne vrednosti** to znači, da će se podatak na grafikonu prikazati samo u slučaju negativne vrednosti. To se koristi u primeru kada pravimo pokazatelj koji bi se zvao "Gubitak". Na pokazatelj bismo dodali konta prihoda i od njih bismo oduzeli konta troškova. Tu bismo izabrali samo negativne vrednosti, što znači da će se gubitak prikazata samo u slučaju ako je razlika između prihoda i troškova negativna.

3 **Oznaka za razvrstavanje**: podatak je obavezan. Unesemo proizvoljnu šifru, koja se može samo jednom pojaviti (šifre se ne mogu ponavljati).

4 **Opis**: upišemo proizvoljan tekst. Podatak nije obavezan.

5 **Konto**: izaberemo konto, sa kojeg želimo da pokazatelj prikaže podatke. Na jedan pokazatelj možemo dodati više konta, čije vrednosti možemo međusobno sabirati i oduzimati.

6 **Strane knjiženja**: s ovim podatkom određujemo, koje stavke iz izabranog konta će se pojaviti na pokazatelju. Ako izaberemo "Duguje" program će sa konta uzeti samo stavke koje su knjižene na dugovnu stranu. Ako želimo sve stavke sa određenog konta, taj konto dodajemo dva puta, jednom odredimo stranu "Duguje" a na drugom "Potražuje".

7 **Operacija**: operacijom određujemo da li će se vrednost tog konta, na pokazatelju koji unosimo sabira ili oduzima.

8 **Upotrebljava**: ovde možemo izabrati da li će se na tom pokazatelju uračunavati samo promet ili i početno stanje. Ako izaberemo promet, program će izostaviti stavke koje se nalaze na nalogu za knjiženje početnog stanja (oznaka OTV).